## **Top Ten Most Expensive Paintings Sold At Auction**

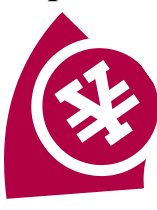

- 1. Open the document named: "Paintings"
- 2. Save your work like this example **1OWF-Painting-Your last name**
- 3.\_\_\_\_\_ **Type your full name** at the top where it's indicated.
- 4.\_\_\_\_\_ **Right align** your name
- 5. Select the top title line and change:
	- $\bullet$  the font size to 20
	- $\bullet$  Bold
	- Color the text Brown
- 6. Top  $10 \frac{\#1}{2}$ 
	- Title line: **Bold**
	- Text lines: **2 Columns**
- 7. Top  $10 \frac{\#2}{4}$ 
	- Title line: *Italic*
	- Text lines: **3Columns**
- 8. Top 10  $\frac{\#3}{4}$ 
	- Title line: Underline
	- Text lines: **4 Columns**
- 9. Top  $10 \frac{\#4}{4}$ 
	- Title line: **Bold**
	- Text lines: **2 Uneven Columns (left Thick - Right Skinny)**
- 10. Top 10 #5
	- Title line: *Bold / Italic / Underline*

 Text lines: **2 Uneven Columns (left skinny - Right Thick )**

Name:

Date: Per.

- 11. Top 10  $#6$ 
	- $\overline{\bullet}$  Title line: Font to Arial
	- Text lines: **Font to Arial**
- 12.\_\_\_\_\_Top 10 #7
	- Title line: **Color text RED**
	- Text lines: **Color Text BLUE**
- 13. Top 10  $#8$ 
	- Title line: **Align Right**
	- Text lines: **Align Right**
- 14. Top 10 #9
	- Title line: **Align Center**
	- Text lines: **Align Center**
- 15. Top 10 #10
	- Title line: size 16
	- Text lines: **Align Justified**
- 16.\_\_\_\_\_Make sure your work is **saved correctly!**

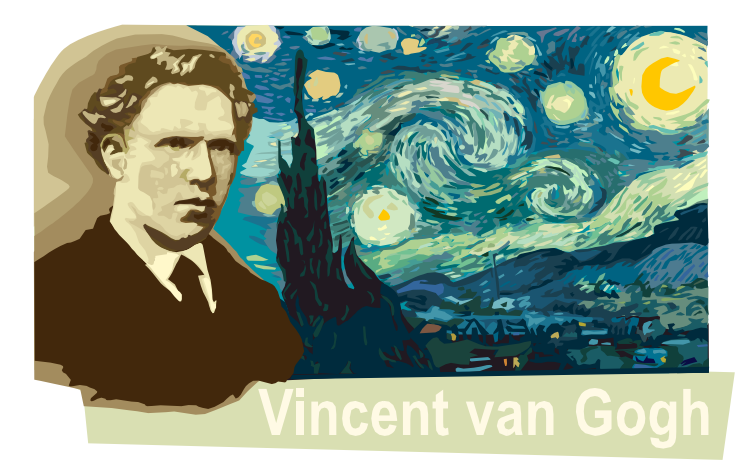

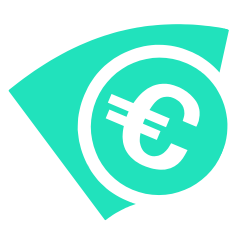